# ΠΑΝΕΠΙΣΤΗΜΙΟ ΚΡΗΤΗΣ

Τµήµα Επιστήµης Υπολογιστών

# **HY-215: Εφαρµοσµένα Μαθηµατικά για Μηχανικούς Εαρινό Εξάµηνο 2021-22 ∆ιδάσκοντες : Γ. Στυλιανού, Γ. Καφεντζής**

#### **΄Εκτη Σειρά Ασκήσεων**

Ηµεροµηνία Ανάθεσης : 12/5/2022 Ηµεροµηνία Παράδοσης : 31/5/2022

Οι ασκήσεις µε [⋆] είναι **bonus** (και κάπως απαιτητικές...), +10 µονάδες η καθεµία στο ϐαθµό αυτής της σειράς ασκήσεων (δηλ. µπορείτε να πάρετε µέχρι 130/80 σε αυτή τη σειρά - µια άσκηση bonus µετρά διπλή.)

# **΄Ασκηση 1 - Συσχετίσεις και Φασµατικές Πυκνότητες** ΄Εστω δυο σήµατα

$$
x(t) = \text{rect}\left(\frac{t-1}{2}\right) \tag{1}
$$

$$
y(t) = -\text{rect}(t-1) \tag{2}
$$

- (α') Βρείτε τη συνάρτηση συσχέτισης  $\phi_{xy}(\tau)$ .
- (β') Χωρίς να κάνετε ιδιαίτερες πράξεις, βρείτε τη συνάρτηση συσχέτισης  $\phi_{yx}(\tau).$
- (γ') Βρείτε τη φασματικές πυκνότητες ενέργειας  $\Phi_x(f)$  και  $\Phi_y(f)$ .
- (δ') Βρείτε τις διαφασματικές πυκνότητες ενέργειας  $\Phi_{xy}(f)$  και  $\Phi_{yx}(f)$ .

$$
\text{Art.: (a) } \phi_{xy}(\tau) = \begin{cases} 0, & \tau > 3/2, \ \tau < -3/2 \\ \tau - 3/2, & 1/2 < \tau < 3/2 \\ -1, & -1/2 < \tau < 1/2 \\ -\tau - 3/2, & -3/2 < \tau < -1/2 \end{cases}, \text{ (6) } \Phi_{xy}(f) = -2\text{sinc}(2f)\text{sinc}(f)
$$

#### **[**⋆ x 2**] ΄Ασκηση 2 - Περιοδική αυτοσυσχέτιση (διπλό bonus)**

Έστω μια περίοδος  $x(t, T_0)$  ενός περιοδικού σήματος  $x(t)$  η οποία περιγράφεται ως

$$
x(t, T_0) = \text{rect}\left(\frac{t}{4}\right) + \text{rect}\left(\frac{t}{2}\right)
$$
 (3)

 $\mu \varepsilon T_0 = 6.$ 

(αʹ) ∆είξτε ότι η ϕασµατική πυκνότητα *ενέργειας* της *µιας περιόδου* x(t, T0) του περιοδικού σήµατος είναι

$$
\Phi_x(f, T_0) = 4\text{sinc}^2(2f) + 16\text{sinc}^2(4f) + 16\text{sinc}(2f)\text{sinc}(4f) \tag{4}
$$

(ϐʹ) ∆είξτε ότι η *περιοδική* αυτοσυσχέτιση (δηλ. η αυτοσυσχέτιση του περιδικού σήµατος x(t)) δίνεται ως

$$
\phi_x(\tau) = \frac{1}{6} \left[ 2 \sum_{k=-\infty}^{+\infty} \text{tri}\left(\frac{\tau - 6k}{2}\right) + 4 \sum_{k=-\infty}^{+\infty} \text{tri}\left(\frac{\tau - 6k}{4}\right) + \sum_{k=-\infty}^{+\infty} g(\tau - 6k) \right]
$$
(5)

µε

$$
g(t) = \begin{cases} 0, & t < -3, \ t > 3 \\ 2t + 6, & -3 < t < -1 \\ 4, & -1 < t < 1 \\ 6 - 2t, & 1 < t < 3 \end{cases} \tag{6}
$$

(γʹ) ∆είξτε ότι η ϕασµατική πυκνότητα ισχύος δίνεται ως

$$
\Phi_x(f) = \frac{1}{6} \left[ \sum_{k=-\infty}^{+\infty} \left( \frac{2}{3} \text{sinc}^2 \left( \frac{k}{3} \right) + \frac{8}{3} \text{sinc}^2 \left( \frac{2k}{3} \right) + \frac{8}{3} \text{sinc} \left( \frac{2k}{3} \right) \text{sinc} \left( \frac{k}{3} \right) \right) \right] \delta \left( f - \frac{k}{6} \right) \tag{7}
$$

#### **[**⋆**] ΄Ασκηση 3 - Ενέργεια στους δυο χώρους**

∆είξτε, υπολογίζοντάς τες, ότι οι τιµές

$$
\phi_x(0) \quad \text{Kat} \quad \int_{-\infty}^{+\infty} \Phi_x(f) df \tag{8}
$$

είναι ίδιες για το σήµα

$$
x(t) = e^{-3t}\sin(3t)u(t)
$$
\n(9)

Αυτή η ισοτιμία ισχύει για κάθε  $x(t)$  ή μόνο για το συγκεκριμένο; Δικαιολογήστε. Σας δίνεται ότι

$$
\int_{-\infty}^{+\infty} \frac{1}{4\pi^4 f^4 + 81} df = \frac{1}{54}
$$
 (10)

### **΄Ασκηση 4 - Φασµατική Πυκνότητα Ισχύος**

΄Ενα σήµα µε ϕασµατική πυκνότητα ισχύος

$$
\Phi_x(f) = C \text{rect}\left(\frac{f}{2B}\right) \tag{11}
$$

 $C \in \mathbb{R}$ , βρίσκεται στην είσοδο ενός συστήματος με απόκριση συχνότητας

$$
H(f) = j2\pi f \tag{12}
$$

(αʹ) Ποιά είναι η ϕασµατική πυκνότητα ισχύος του σήµατος στην έξοδο του συστήµατος ;

(ϐʹ) Ποιά είναι η ισχύς του σήµατος στην έξοδο του συστήµατος ;

An.: (a) 
$$
\Phi_y(f) = 4\pi^2 f^2 C \text{rect}\left(\frac{f}{2B}\right)
$$
, (B)  $P_y = 8\pi^2 C \frac{B^3}{3}$ 

### **΄Ασκηση 5 - Φασµατικές Πυκνότητες και µετασχ. Laplace**

Αν ϕx(τ ) η αυτοσυσχέτιση ενός σήµατος *ενέργειας* τότε

- (α) ποιός είναι ο μετασχ. Laplace της αυτοσυσχέτισης,  $\Phi_x(s)$ ; Εκμεταλλευτείτε τη γραφή της αυτοσυσχέτισης ως συνέλιξη.
- (ϐʹ) ποιό είναι το διάγραµµα πόλων-µηδενικών και το πεδίο σύγκλισης του µετασχ. Laplace της αυτοσυσχέτισης, αν το σήμα  $x(t)$  έχει μετασχ. Laplace  $X(s)$  με διάγραμμα πόλων-μηδενικών και πεδίο σύγκλισης όπως στο Σχήμα 1;

#### **΄Ασκηση 6 - ∆ειγµατοληψία Ι**

Τα ηµιτονοειδή σήµατα

$$
x_1(t) = \cos(4\pi t) \tag{13}
$$

$$
x_2(t) = \cos(32\pi t) \tag{14}
$$

$$
x_3(t) = \cos(116\pi t) \tag{15}
$$

δειγματοληπτούνται ιδανικά με συχνότητα δειγματοληψίας  $f_s = 14$  Hz.

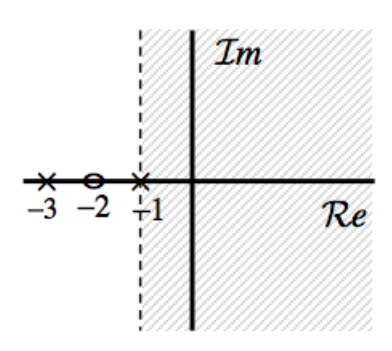

Σχήµα 1: *Σχήµα ΄Ασκησης 5.*

- (α΄) Δείξτε ότι τα τρια σήματα διακριτού χρόνου  $x_i[n], i = 1,2,3$  που λαμβάνουμε είναι τα ίδια.
- (ϐʹ) Γιατί συµβαίνει αυτό ;
- (γʹ) Ποιό είναι το σήµα ανακατασκευής καθενός από τα τρια σήµατα που προκύπτουν από τη δειγµατοληψία ;
- (δʹ) Ποιό από τα τρια σήµατα ανακτήθηκε από τη δειγµατοληπτηµένη µορφή του ; Γιατί συνέβη αυτό ;

#### **΄Ασκηση 7 - ∆ειγµατοληψία ΙΙ**

Για κάθε µια συνάρτηση από τις παρακάτω, ϐρείτε την ελάχιστη συχνόητα δειγµατοληψιας µε την οποία µπορούν να δειγµατοληπτηθούν ώστε να µπορούµε να τα ανακτήσουµε πλήρως και ακριβώς από τα δείγµατά τους.

- (α')  $x(t) = \sin(2\pi 15t)$
- (β)  $x(t) = 10 + 4 \sin(2\pi 15t) + 2 \cos(2\pi 20t)$
- (γ')  $x(t) = \text{sinc}(5t 3)$
- (δ')  $x(t) = \text{sinc}^2(20t)$
- (ε')  $x(t) = \cos(2\pi 10t)\operatorname{sinc}(30t)$
- $(\tau)$   $x(t) = e^{-t}u(t) * \text{sinc}(10t)$

#### **΄Ασκηση 8 - ∆ειγµατοληψία ΙΙΙ**

΄Ενα ηχητικό σήµα αποτελείται από δυο τέλειους ηµιτονοειδείς τόνους στα 440 Hz και στα 880 Hz. Το σήµα δειγµατοληπτείται με ρυθμό f<sub>s</sub> Hz και οδηγείται σε ένα ζευγάρι ηχεία. Βρείτε πόσοι τόνοι θα ακουστούν στα ηχεία και τις συχνότητές τους, αν

- (α')  $f_s = 500$  Hz
- (β')  $f_s = 2000$  Hz

Υποθέστε ότι ένας άνθρωπος µπορεί να ακούσει συχνότητες από 20 ως 20000 Hz.

#### **΄Ασκηση 9 - ∆ειγµατοληψία IV**

Μια συνάρτηση x έχει φασματικό περιεχόμενο στο εύρος συχνοτήτων  $|f| < 22000$  Hz. Λόγω υπερβολικού θορύβου, το τμήμα του φάσματος που αντιστοιχει στις συχνότητες  $|f| > 20000$  Hz έχει αλλοιωθεί πολύ άσχημα, πέρα από κάθε επιδιόρθωση.

- (αʹ) Βρείτε την ελάχιστη συχνότητα δειγµατοληψίας που επιτρέπει στο µη-αλλοιωµένο τµήµα του ϕάσµατος να ανακτηθεί πλήρως.
- (ϐʹ) ΄Εστω ότι το αλλοιωµένο τµήµα του ϕάσµατος ϕιλτράρεται και αποµακρύνεται πλήρως πριν τη δειγµατοληψία. Σε αυτήν την περίπτωση, ποιά είναι η ελάχιστη συχνότητα δειγµατοληψίας ;

# **΄Ασκηση 10 - ∆ειγµατοληψία στο MATLAB**

Η δειγµατοληψία στο MATLAB είναι πολύ απλή υπόθεση - ουσιαστικά σε όλες τις ασκήσεις MATLAB που κάνατε ως τώρα, χρησιµοποιούσατε δειγµατοληψία χωρίς να το ξέρετε ! Για παράδειγµα, ένας άξονας χρόνου της µορφής

#### $t = 0:0.001:1;$

σημαίνει ότι δειγματοληπτείτε το συνεχές διάστημα [0, 1] με ρυθμό  $f_s = 1/0.001 = 1000$  Hz. Φροντίζαμε εμείς για σας στις προηγούµενες σειρές ασκήσεων ώστε η συχνότητα δειγµατοληψίας να είναι η κατάλληλη για τα παραδείγµατα που λύνατε. Τώρα ϑα αναλάβετε εσείς τη διαδικασία αυτή, και ϑα δείτε τι αποτελέσµατα έχει µια δειγµατοληψία που δεν υπακούει στο ϑεώρηµα του Shannon.

- (α') Έστω μια συχνότητα δειγματοληψίας  $f_s = 2000$  Hz, σταθερή σε όλη την άσκηση. Άρα με αυτή τη συχνότητα µπορούµε να αναπαραστήσουµε συχνότητες µέχρι και 1000 Hz χωρίς aliasing.
- (ϐʹ) ∆ειγµατοληπτήστε µε αυτή τη συχνότητα δειγµατοληψίας το συνεχές διάστηµα [0, 0.05].
- (γʹ) ∆ηµιουργήστε ένα ηµίτονο των 400 Hz σε αυτό το διάστηµα.
- (δʹ) Τυπώστε το δειγµατοληπτηµένο σήµα µε την εντολή stem, η οποία λειτουργεί ακριβώς όπως η plot. Παραδώστε τη γραφική παράσταση.
- (εʹ) Ορίστε έναν άξονα f από -fs/2 ώς fs/2 για να αναλύσετε το σήµα σας στο χώρο της συχνότητας. Το ϐήµα ανάλυσής σας ϑα είναι Df = 0.1 Hz.
- (ϛʹ) Χρησιµοποιήστε τη συνάρτηση ctft (την οποία κατεβάζετε από το site του µαθήµατος) για να ελέγξετε το ϕάσµα πλάτους του. Είναι το συχνοτικό του περιεχόµενο σωστό ; Αν ναι, γιατί ; Αν όχι, γιατί ;
- (Ϲʹ) ∆ηµιουργήστε ένα ηµίτονο των 1200 Hz σε αυτό το διάστηµα.
- (ηʹ) Τυπώστε το δειγµατοληπτηµένο σήµα µε την εντολή stem. Παραδώστε τη γραφική παράσταση.
- (ϑʹ) Χρησιµοποιήστε τη συνάρτηση ctft για να ελέγξετε το ϕάσµα πλάτους του. Είναι το συχνοτικό του περιεχόµενο σωστό ; Αν ναι, γιατί ; Αν όχι, γιατί ;

# **Παραδώστε κώδικα MATLAB και όποια plots σας Ϲητούνται στα υποερωτήµατα, καθώς και τις απαντήσεις στις ϑεωρητικές ερωτήσεις σε ξεχωριστό χαρτί ή σε σχόλια µέσα στον κώδικα MATLAB.**

# [⋆] **΄Ασκηση 11 - Αφαίρεση ηχούς - MATLAB**

Σε προηγούµενη σειρά ασκήσεων, προσθέσατε µε τη ϐοήθεια του MATLAB ηχώ σε µια ηχογράφηση. ΄Ενα πολύ σηµαντικό - και ακόµα ερευνητικά ενεργό - πρόβληµα στην Επεξεργασία Σήµατος είναι η αφαίρεση της ηχούς - (echo cancellation) από μια ηχογράφηση. Σε αυτήν την άσκηση θα προσπαθήσουμε να αφαιρέσουμε την ηχώ με τη βοήθεια της αυτοσυσχέτισης.

(αʹ) Σας δίνονται δυο αρχεία της µορφής echo-type\_echo.wav, στα οποία ξεκινά η ηχώ από ένα χρονικό σηµείο. Σε καθένα από αυτά η ηχώ καθυστερεί όλο και περισσότερο, κάνοντας το αποτέλεσµα πολύ ενοχλητικό. Φορτώστε τα στο MATLAB και ακούστε τα - διαδοχικά, εκτελώντας τις εντολές ανά ζεύγος - με τις εντολές

```
[x1,fs] = \text{audicread('medium_echo.wav');soundsc(x1,fs);
[x2, fs] = audioread('heavy_echo.wav');soundsc(x2,fs);
```
Στη συζήτηση που ακολουθεί ϑα αναφερόµαστε σε ένα αρχείο εξ΄ αυτών, για λόγους απλότητας. Εσείς πρέπει να επαναλάβετε τη διαδικασία που ϑα ακολουθήσουµε και για τα δυο.

(ϐʹ) Γνωρίζετε από άσκηση προηγούµενης σειράς ασκήσεων ότι το σύστηµα που µοντελοποιεί την ηχώ δίνεται µέσω της κρουστικής απόκρισής του ως

$$
h(t) = \delta(t) + a\delta(t - t_d)
$$
\n(16)

του οποίου η απόκριση σε συχνότητα  $H(f)$  είναι

$$
H(f) = 1 + a e^{-j2\pi f t_d}
$$
\n(17)

Εµείς ϑέλουµε ένα σύστηµα που να ακυρώνει το παραπάνω σύστηµα, δηλ. ένα λεγόµενο *αντίστροφο* σύστηµα  $h^{inv}(t)$ , το οποίο αν το συνδέσουμε σε σειρά με το παραπάνω σύστημα  $h(t)$  (ή αλλιώς, αν πάρουμε την έξοδο του  $h(t)$  και την βάλουμε είσοδο στο  $h^{inv}(t)$ ), θα ακυρώνει την επίδραση του  $h(t)$  σε μια οποιαδήποτε είσοδο  $x(t)$ . Αυτή η διαδικασία περιγράφεται µε όρους συστηµάτων ως εξής

$$
y_{final}(t) = x(t) * h(t) * h^{inv}(t) = x(t)
$$
\n(18)

Από αυτήν την σχέση εύκολα ϐλέπουµε ότι για να ισχύει, ϑα πρέπει

$$
h(t) * h^{inv}(t) = \delta(t)
$$
\n(19)

Το αντίστροφο σύστηµα µπορεί εύκολα να ϐρεθεί στο χώρο της συχνότητας. ΄Εχουµε

$$
h(t) * h^{inv}(t) = \delta(t) \longleftrightarrow H(f)H^{inv}(f) = 1
$$
\n(20)

και άρα

$$
H^{inv}(f) = \frac{1}{H(f)} = \frac{1}{1 + ae^{-j2\pi ft_d}}
$$
\n(21)

΄Οµως ξέρουµε ότι

$$
H(f) = \frac{Y(f)}{X(f)}
$$
\n(22)

και άρα

$$
\frac{Y(f)}{X(f)} = \frac{1}{1 + ae^{-j2\pi ft_d}} \Longleftrightarrow Y(f) + aY(f)e^{-j2\pi ft_d} = X(f)
$$
\n(23)

και εύκολα ϐρίσκουµε, µε χρήση ιδιοτήτων µετασχ. Fourier, ότι

$$
y(t) + ay(t - t_d) = x(t)
$$
\n
$$
(24)
$$

Αυτό είναι λοιπόν το σύστημα που αν πάρει ως είσοδο  $x(t)$  ένα σήμα με ηχώ που ξεκινά τη χρονική στιγμή  $t_d$  και έχει πλάτος ηχούς  $a$ , θα αναλάβει να την ακυρώσει, και να μας επιστρέψει ως έξοδο  $y(t)$  ένα σήμα καθαρό από ηχώ !

(γʹ) ΄Οµως για να µπορέσουµε να το υλοποιήσουµε, χρειαζόµαστε να ξέρουµε πότε ξεκινά η ηχώ στο σήµα µας, δηλ. τη χρονική στιγμή  $t_d$  - αν υποθέσουμε ότι το πλάτος  $a$  της ηχούς μας είναι γνωστό $^1.$  Παρατηρώντας το σήμα στο χρόνο, είναι αδύνατο να ϐρούµε πότε ξεκινά η ηχώ. ΄Οµως, γνωρίζουµε από τη ϑεωρία ότι η συνάρτηση αυτοσυσχέτισης

 $^{-1}$ Φυσικά ποτέ δεν είναι, στην πράξη!

είναι µια συνάρτηση που συγκρίνει ένα σήµα µε τον εαυτό του και µας ϐοηθά να ϐρούµε οµοιότητες. Επίσης γνωρίζουµε ότι η αυτοσυσχέτιση λειτουργεί συγκρίνοντας µετατοπισµένες εκδόσεις ενός σήµατος µε τον εαυτό του, και δίνει µεγάλες τιµές όταν υπάρχουν µεγάλες οµοιότητες.

Θα µπορούσε κανείς λοιπόν να σκεφτεί ότι η ηχώ, ως καθυστερηµένο και µικρότερου πλάτους αντίγραφο του σήµατος, σίγουρα ϑα έχει οµοιότητες µε το τµήµα του σήµατος που δεν έχει ηχώ (αυτό το µικρό κοµµάτι στην αρχή της ηχογράφησης που ακούτε ότι είναι καθαρό - δηλ. δεν του έχει προστεθεί ηχώ γιατί ακόµα δεν έχει ϕτάσει στο µικρόφωνο). Οπότε αν εκτελέσουµε την πράξη της αυτοσυσχέτισης, σίγουρα ϑα ϐρούµε µια υψηλή τιµή της όταν το κοµµάτι του σήµατος πριν αρχίσει η ηχώ συµπέσει µε το κοµµάτι του σήµατος που αρχίζει η ηχώ. Πότε συµβαίνει αυτό όμως; Μα φυσικά τη χρονική στιγμή  $t_d$ !

- (δʹ) Η συνάρτηση xcorr του MATLAB υπολογίζει την αυτοσυσχέτιση δυο (διακριτού χρόνου) σηµάτων, και επιστρέφει τις τιμές της αυτοσυσχέτισης για τις διάφορες μετατοπίσεις  $\tau$ . Γράψτε doc  $\bar{x}$ corr για να δείτε το documentation, και χρησιµοποιήστε τη για να ϐρείτε το αποτέλεσµα της αυτοσυσχέτισης. Μια και οι ηχογραφήσεις που σας δίνονται είναι σήµατα διακριτού χρόνου (όταν τα ϕορτώνετε στο MATLAB/Octave), µπορείτε να τη χρησιµοποιήσετε κατευθείαν, χωρίς προσεγγίσεις συνεχούς χρόνου. Χρησιµοποιήστε τη σύνταξη της xcorr που επιστρέφει δυο ορίσµατα : την αυτοσυσχέτιση και τον άξονα του χρόνου (lags).
- (εʹ) Κάντε plot τη γραφική παράσταση της αυτοσυσχέτισης συναρτήσει των lags. Αναζητήστε (οπτικά) κάποιο ισχυρό peak, που να ξεχωρίζει από τα άλλα, για κάποια **ϑετική** χρονική στιγµή. Χρησιµοποιήστε τον Data Cursor για να ϐρείτε τη χρονική στιγµή αυτού του ισχυρού peak. Θα χρειαστεί να κάνετε µεγέθυνση κοντά στην αρχή των αξόνων. Αυτή είναι η χρονική στιγμή  $t_d$  της ηχούς!
- ( $\epsilon$ ) Η συχνότητα δειγματοληψίας του σήματος είναι  $f_s = 16000$  Hz. Αυτό σημαίνει ότι σε ένα δευτερόλεπτο ήχου, έχουν καταγραφεί στον υπολογιστή  $16000$  δείγματα-τιμές του αναλογικού σήματος που ακούτε. Σε ποιό δείγμα  $n_d$ αντιστοιχεί η χρονική στιγμή  $t_d$  που βρήκατε ;
- (Ϲʹ) Το σύστηµα

$$
y(t) + ay(t - t_d) = x(t)
$$
\n
$$
(25)
$$

είναι ένα *αναδροµικό* σύστηµα συνεχούς χρόνου. ΄Οµως εσείς έχετε τιµές του σήµατος εισόδου x(t) για κάποιες χρονικές στιγµές (16000 τιµές ανά ένα δευτερόλεπτο), άρα το σήµα σας είναι διακριτού χρόνου. ΄Αρα για να υλοποιήσουµε το σύστηµα αυτό στο MATLAB, το µετατρέπουµε σε διακριτού χρόνου σύστηµα ως

$$
y(n) + ay(n - n_d) = x(n) \Longleftrightarrow y(n) = x(n) - ay(n - n_d)
$$
\n(26)

όπου  $n$  είναι ακέραιοι αριθμοί,  $x(n)$  είναι ο πίνακας - διάνυσμα της ηχογράφησης που έχετε (με ηχώ),  $y(n)$  ένας πίνακας - διάνυσμα που θα παράξετε και θα περιέχει το καθαρό σήμα, και  $n_d$  η χρονική στιγμή σε δείγματα που ϐρήκατε στο προηγούµενο ερώτηµα.

(η) Χρησιμοποιήστε ένα βρόχο επανάληψης για να υλοποιήσετε το παραπάνω σύστημα. Θεωρήστε ότι  $y(n) = 0, n < n_d$ και ότι το πλάτος της ηχούς,  $a$ , είναι  $a=0.5$ . Θυμηθείτε ότι η αρίθμηση των πινάκων στο MATLAB ξεκινά από το 1 (ένα). Ενδεικτικός σκελετός παρατίθεται παρακάτω :

N = length(shma\_me\_hxw); % Diarkeia shmatos me hxw (se deigmata) nd = % INSERT CODE HERE % To nd pou brhkate  $a = 0.5$ ;  $\frac{1}{2}$   $\frac{1}{2}$   $y = zeros(1, N);$  % Arxikopoihsh (san th calloc sth C) for n = nd+1:N % Broxos opou ylopoieite to systhma %%%%%%%%%%%%%%%%%%%%

```
% INSERT CODE HERE %
   %%%%%%%%%%%%%%%%%%%%
end
```
(ϑʹ) Υλοποιήστε τη διαδικασία και για τα δυο σήµατα που σας δίνονται. Ακούστε το αποτέλεσµα και σχολιάστε.

#### **Παραδώστε κώδικα MATLAB που να καθαρίζει την ηχώ και από τα δυο σήµατα.**

#### [⋆] **΄Ασκηση 12 - Εύρεση ϑεµελιώδους συχνότητας στην ανθρώπινη ϕωνή - MATLAB**

΄Ενα πολύ σηµαντικό - και ερευνητικά ενεργό - πρόβληµα στην επεξεργασία σήµατος ϕωνής είναι η ακριβής εκτίµηση της θεμελιώδους συχνότητας  $f_0$  της ανθρώπινης φωνής, καθώς η θεμελιώδης συχνότητα χρησιμοποιείται σε πολλές εφαρµογές, όπως για παράδειγµα στη σύνθεση οµιλίας από κείµενο (text-to-speech synthesis). Μια απλή τέτοια µέθοδος εκτίµησης είναι η µέθοδος της αυτοσυσχέτισης, που δίνεται ως γνωστόν ως

$$
\phi_{xx}(\tau) = \int_{-\infty}^{+\infty} x(t)x(t+\tau)dt
$$

Ας πούµε όµως µερικές ενδιαφέρουσες λεπτοµέρειες πριν περάσουµε στην άσκηση.

Η ανθρώπινη φωνή - και συγκεκριμένα, ο έμφωνος λόγος - μπορεί να παρασταθεί ως ένα σύστημα  $h(t)$ , που στην είσοδό του υπάρχει ενέργεια (προερχόµενη από τους πνεύµονες) σε µορφή µιας περιοδικής σειράς από παλµούς,  $x(t)$ , η οποία καθορίζεται από τις φωνητικές χορδές, όπως στο Σχήμα 2. Πληροφοριακά και μόνο, το σήμα  $x(t)$ αντιπροσωπεύει την ταχύτητα ροής του αέρα ακριβώς επάνω από τις φωνητικές μας χορδές. Η είσοδος αυτή περνά

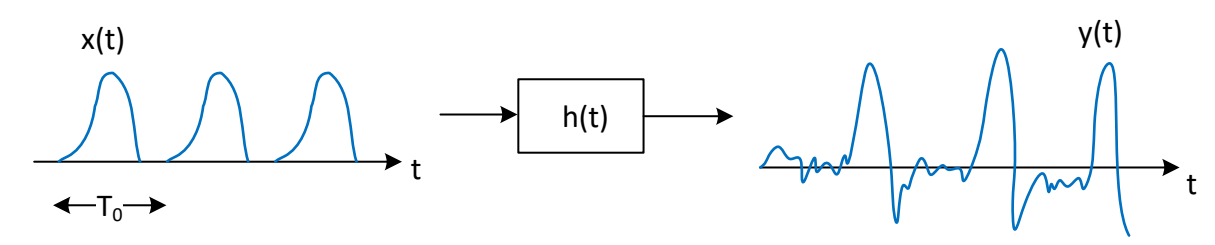

Σχήµα 2: *Μοντέλο παραγωγής ϕωνής.*

σε ένα σύστημα  $h(t)$ , το οποίο περιγράφει τη φωνητική μας οδό, δηλ. τη θέση του στόματος, της γλώσσας, και των δοντιών, ανάλογα με το φώνημα που θέλουμε να εκφέρουμε. Το σύστημα  $h(t)$  λειτουργεί σαν φίλτρο, που ενισχύει ή καταστέλλει συγκεκριμένες συχνότητες του σήματος εισόδου  $x(t)$ . Η έξοδος αυτού του συστήματος  $y(t)$ , είναι το σήμα ϕωνής που παράγεται, όπως ϕαίνεται στο Σχήµα 2, και αντιπροσωπεύει την πίεση των µορίων του αέρα ακριβώς έξω από το στόµα µας.

Η απόσταση μεταξύ δυο διαδοχικών παλμών της εισόδου  $x(t)$  ονομάζεται  $\pi$ ερίοδος  $T_0$  του σήματος εισόδου. Ο λόγος  $f_0 = \frac{1}{T_0}$  $\frac{1}{T_0}$  ονομάζεται θεμελιώδης συχνότητα της φωνής μας, και αντιπροσωπεύει το ρυθμό με τον οποίο ανοιγοκλείνουν οι ϕωνητικές µας χορδές. ΄Ενα άνοιγµα και κλείσιµο των ϕωνητικών χορδών αντιστοιχεί σε ένα παλµό του σήµατος  $x(t)$ , όπως το βλέπετε στο Σχήμα 2. Βλέπετε ότι η περιοδικότητα των φωνητικών χορδών διατηρείται και στο τελικό σήµα ϕωνής. Παρ΄όλο που καταλαβαίνετε ότι τα σήµατα δεν είναι αυστηρώς περιοδικά, µπορούµε να τα ϑεωρήσουµε ως τέτοια, ϑεωρώντας ότι συνεχίζονται επ΄ άπειρο, αλλά εµείς έχουµε ''κόψει'' ένα τµήµα τους µε χρήση ενός τετραγωνικού παλµού.

Επιστρέφοντας στην άσκηση, η εκτίμηση της απόστασης  $T_0$ , δηλ. της περιόδου, και κατά συνέπεια της θεμελιώδους συχνότητας f0, µπορεί να γίνει µε πολλούς τρόπος και σε πολλούς χώρους (χρόνο, συχνότητα, άλλους). Εµείς ϑα χρησιµοποιήσουµε τη γνωστή µας αυτοσυσχέτιση ώστε να ϐρούµε οµοιότητες του σήµατος της ϕωνής µε τον εαυτό του. Οι χρονικές θέσεις ομοιότητας θα συμβαίνουν σε πολλαπλάσια της  $T_0$ , αφού ένα τμήμα περιοδικού σήματος παρουσιάζει οµοιότητες σε πολλαπλάσια της περιόδου του. ΄Αρα η συνάρτηση αυτοσυσχέτισης περιµένουµε να παρουσιάζει τοπικά µέγιστες τιµές (δηλ. οµοιότητα) σε αυτές τις χρονικές στιγµές.

Ας δούµε πως ϑα υπολογίσουµε αυτήν την τιµή της ϑεµελιώδους συχνότητας.

- (αʹ) Ηχογραφήστε ένα σήµα της ϕωνής σας όταν εκφέρετε ένα σταθερό ϕώνηµα /α/ για περίπου τρια (3) δευτερόλεπτα. Εναλλακτικά, χρησιµοποιήστε την ηχογράφησή σας από προηγούµενη σειρά ασκήσεων.
- (β) Φορτώστε το σήμα στο MATLAB με την εντολή  $[s, fs] = \text{audioread('myvoice.wav')};$ .
- (γʹ) Κόψτε ένα τυχαίο τµήµα από τη ϕωνή σας, διάρκειας 40 ms. Αυτό µπορεί να γίνει ως

```
% As paroume ena tmhma apo th mesh tou shmatos
middle = round(length(s)/2);% Diarkeias 40 ms
T = round (40*10 \degree (-3)*fs);
% To apo8hkeuoume sto dianysma tmhma
tmhma = s(middle: (middle + T));
```
όπου εδώ κόψαµε ένα τµήµα που ξεκινούσε από τη µέση του σήµατος.

(δʹ) Τυπώστε τη γραφική παράσταση αυτού του τµήµατος µε χρήση της συνάρτησης plot ορίζοντας κατάλληλα τον άξονα του χρόνου. Αν το κάνετε σωστά, ϑα πρέπει να δείτε κάτι σαν το Σχήµα 3αʹ.

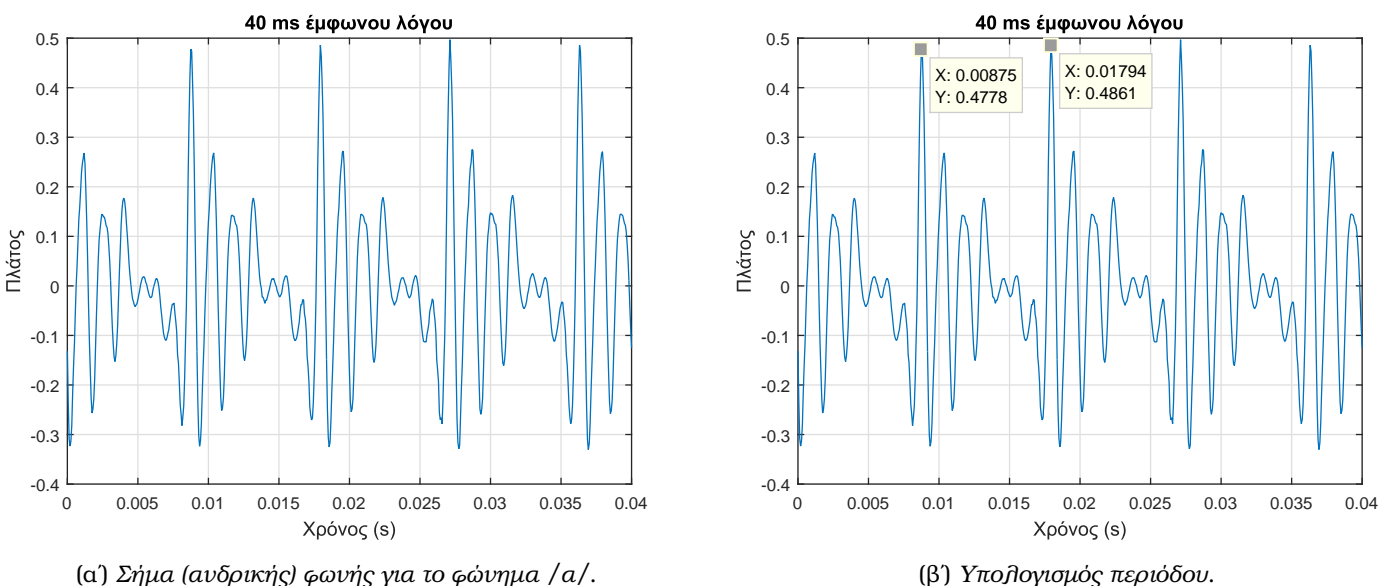

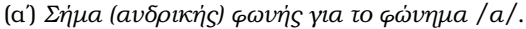

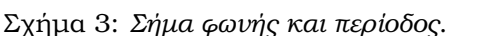

Οι γυναίκες ϑα έχουν περισσότερες περιόδους µέσα σε αυτά τα 40 ms απ΄ αυτές που ϕαίνονται στο Σχήµα 3αʹ. Οι άνδρες ϑα έχουν περίπου τέσσερις, όπως δείχνει και το σχήµα. Είναι ϕυσιολογικό, µην ανησυχείτε. :-) **Τυπώστε και παραδώστε ένα τµήµα του δικού σας σήµατος ϕωνής.**

(εʹ) Μετρήστε µε τον Data Cursor την απόσταση µεταξύ δυο περιόδων του σήµατός σας. ΄Ενας ασφαλής τρόπος είναι να µετρήσετε την απόσταση δυο διαδοχικών µεγίστων. Για το σήµα του παραδείγµατος, έχουµε τις τιµές του Σχήµατος 3ϐʹ.

Βλέπετε ότι η απόσταση είναι  $T_0=0.00919$  s. Άρα η θεμελιώδης συχνότητα  $f_0$  είναι  $f_0=1/T_0=108.8$  Hz. Ποιά η θεμελιώδης συχνότητα στο δικό σας τμήμα φωνής ;

(ϛʹ) Ας δούµε πως µπορούµε να αυτοµατοποιήσουµε τη διαδικασία εύρεσης της ϑεµελιώδους συχνότητας. Υπολογίστε την αυτοσυσχέτιση  $\phi_{xx}(\tau)$  με χρήση της συνάρτησης του MATLAB  $\,$  x $\,$ corr  $\,$  ως  $\,$ 

```
% Autosysxetish
Dt = 1/fs;
r = Dtx \times xcorr(tmhma);% A3onas xronou
t_r = % INSERT CODE HERE
% Grafikh parastash
plot(t_r, r);
```
Αν το κάνετε σωστά, ϑα πρέπει να ϐρείτε κάτι σαν το Σχήµα 4. **Τυπώστε και παραδώστε την αυτοσυσχέτιση του**

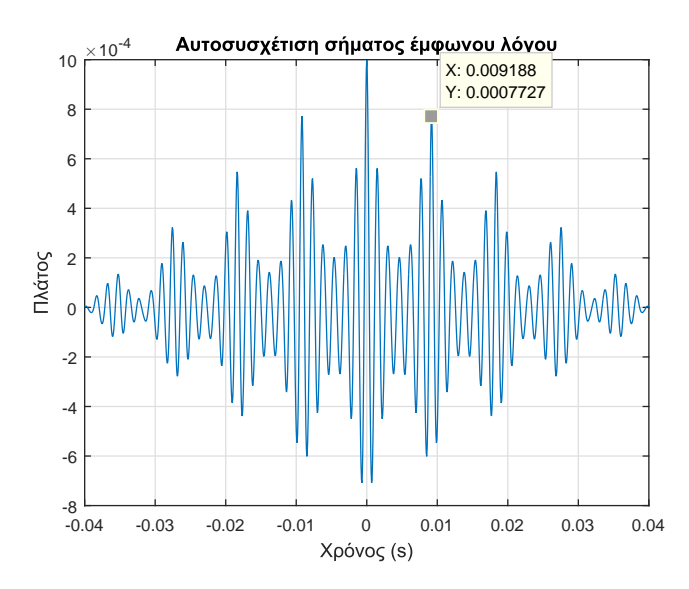

Σχήµα 4: *Αυτοσυσχέτιση σήµατος (ανδρικής) ϕωνής.*

# **δικού σας σήµατος ϕωνής**.

- (ζ) Παρατηρήστε στο Σχήμα 4 ότι το πρώτο μέγιστο (πλην της τιμής  $\phi_{xx}(0)$ , όπου ξέρετε ότι αντιπροσωπεύει την ενέργεια του σήματος) βρίσκεται τη θετική χρονική στιγμή  $\tau = 0.009188$  s. Αυτή η χρονική στιγμή είναι μια στιγμή μεγάλης ομοιότητας του σήματος με τον εαυτό του, άρα σίγουρα θα συμβαίνει όταν το  $x(t + \tau)$  της αυτοσυσχέτισης έχει μετατοπιστεί κατά διάστημα  $\tau$  διάρκειας μιας περιόδου. Αντίστοιχα, το δεύτερο μέγιστο βρίσκεται τη χρονική στιγμή  $\tau = 0.01837$  s, όπου αντιστοιχεί σε μετατόπιση του  $x(t + \tau)$  κατά διάστημα  $\tau$  δυο περιόδων, κ.ο.κ.
- (η) Η θεμελιώδης συχνότητα  $f_0$  με χρήση της τιμής του πρώτου μεγίστου είναι  $f_0 = 1/0.009188 = 108.8$  Hz, που συµφωνεί µε τη µέτρησή µας στην αρχική κυµατοµορφή.
- (ϑʹ) ΄Οµως η µέθοδος της αυτοσυσχέτισης, όπως τη δείξαµε, ϐασίζεται ξανά σε ''χειροκίνητη'' εύρεση του πρώτου µεγίστου, µέσω του Data Cursor. Επίσης, παρατηρήστε ότι υπάρχουν κι άλλες σηµαντικές κορυφές (peaks) πριν το πρώτο µέγιστο που επιλέξαµε. Πώς ϑα επιλέξουµε αυτόµατα το σωστό peak;

Γράψτε κώδικα MATLAB που χρησιµοποιεί τη συνάρτηση max του MATLAB και ϐρίσκει το σωστό peak της συνάρτησης αυτοσυσχέτισης, αν γνωρίζετε ότι τα όρια ϑεµελιωδών συχνοτήτων στους ενήλικες είναι στο διάστηµα [70, 280] Hz. Υπόδειγµα κώδικα δίνεται παρακάτω :

```
% Oria syxnothtwn
Fr_{\text{limits}} = [70, 260];
```

```
% Metatroph se seconds
```
Time limits = fliplr(1./Fr\_limits); % Dinei  $[0.0035 0.0143]$ 

% Metatroph seconds se deigmata % Se 1 sec antistoixoun fs deigmata % Se 0.0143 h' 0.0035 sec, posa deigmata? Sample\_limits = % INSERT CODE HERE

```
% Mono to 8etiko miso ths autosysxetishs mas endiaferei
middle = round(length(r)/2);
```

```
% Koboume to diasthma pou brhkame
tr new = tr(middle + [Sample limits(1):Sample limits(end)]);r_new = r(middle + [Sample\_limits(1):Sample\_limits(end)];
```

```
% As to doume
plot(tr_new, r_new);
```

```
% Xrhsh ths max gia na broume to megisto kai th 8esh tou
% sto do8en diasthma-tmhma ths r_new
% Grapste doc max gia na deite pws na th xeiristeite
```
 $8888888888888888888888$ % INSERT CODE HERE %  $88888888888888888888888$ 

Αν το κάνετε σωστά, ϑα πρέπει να ϐρείτε ένα τµήµα όπως στο Σχήµα 5, και αν γράψετε σωστά τον κώδικα που λείπει, θα πρέπει να έχετε σε μια μεταβλητή τη σωστή χρονική στιγμή ( $t = 0.009188$ ).

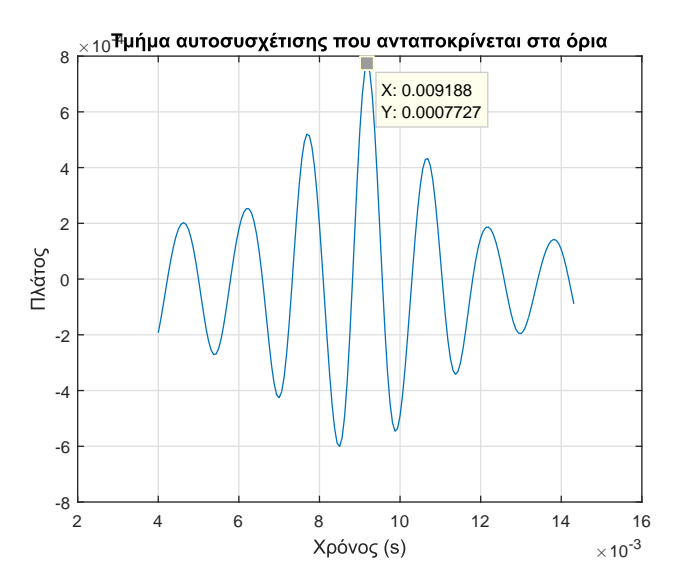

Σχήµα 5: *Τµήµα αυτοσυσχέτισης που ανταποκρίνεται στα όρια συχνοτήτων.*

(ι') Αν οι άνδρες έχουν θεμελιώδη συχνότητα ομιλίας στο διάστημα [70, 150] Hz κι οι γυναίκες στο διάστημα [180, 280] Hz, τότε η συχνότητα που βρήκατε εσείς ανταποκρίνεται στο σωστό διάστημα του φύλου σας;

**Παραδώστε κώδικα MATLAB που να υπολογίζει αυτόµατα τη ϑεµελιώδη συχνότητα** f<sup>0</sup> **του δικού σας σήµατος ϕωνής, µαζί µε όσα σχετικά plots Ϲητούνται στα υποερωτήµατα παραπάνω. Γράψτε όποιες απαντήσεις Ϲητούνται σε σχόλια µέσα στον MATLAB κώδικα.**